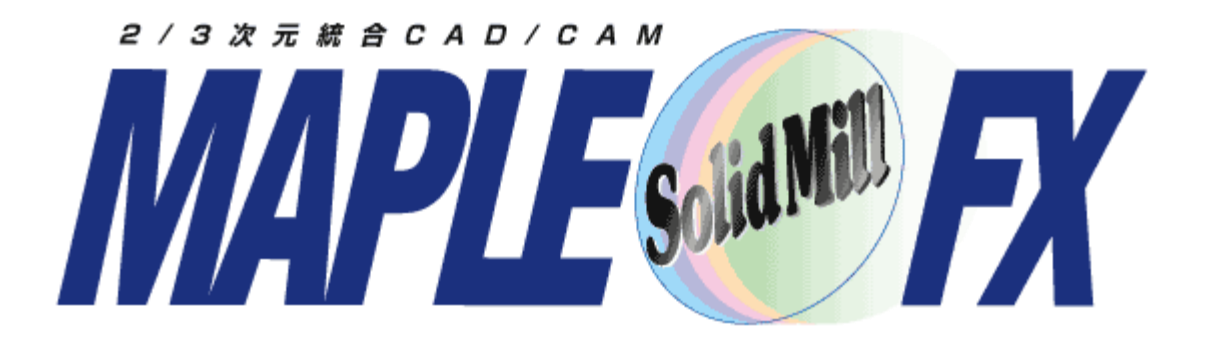

### **V**8**.1**追加機能。

#### ヨシカワメイプル株式会社営業技術部

### SolidMillFX Version8.1

主な項目

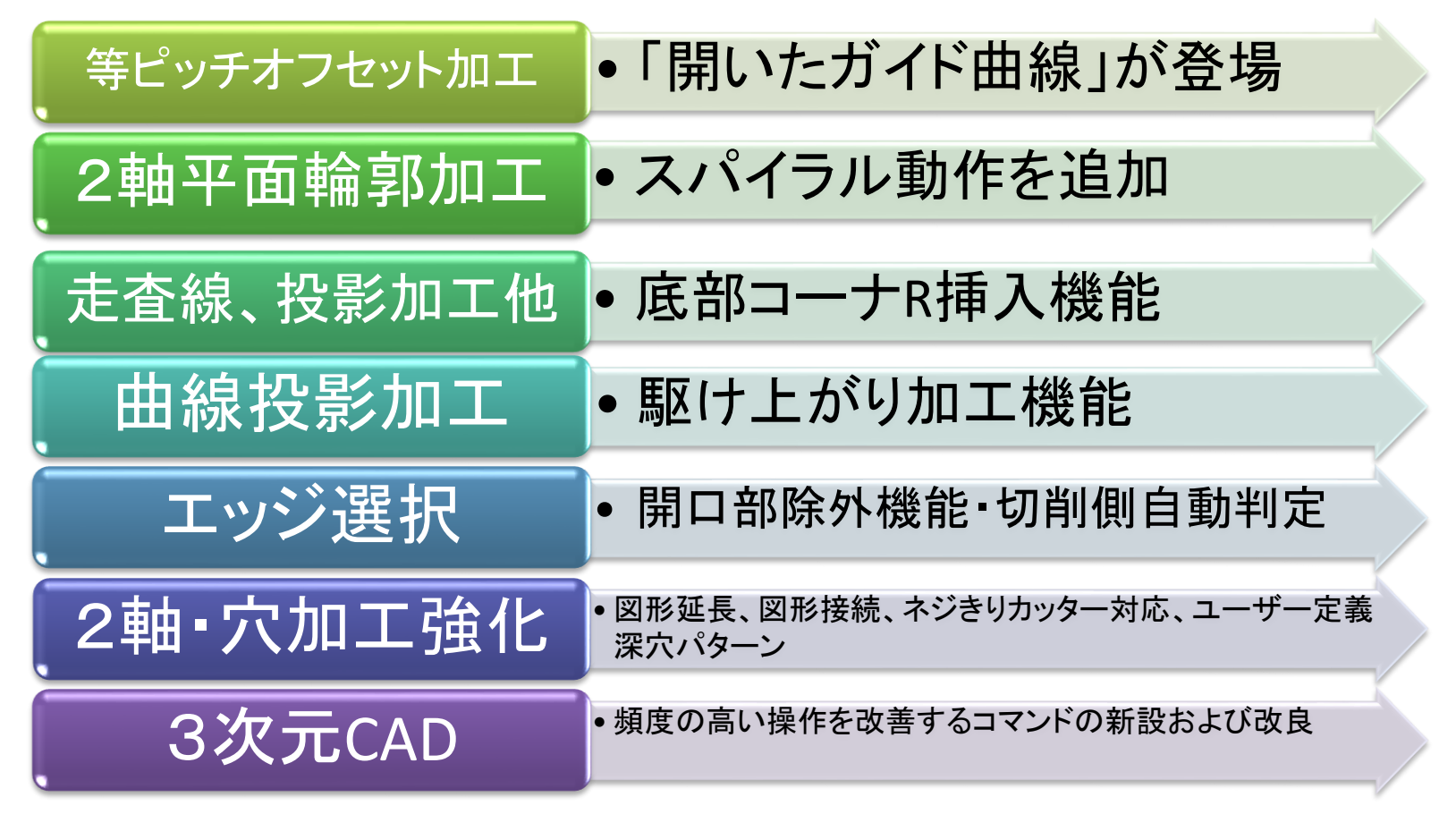

(お願い)旧バージョンへ上書きインストールした場合、必ず、「表示>ツールバーの初期化」を実行してください。実行し ない場合、メニュー画面に旧バージョンメニューの残像が表示されます

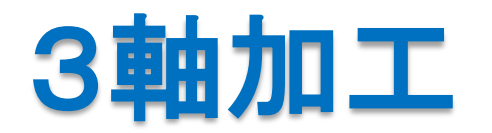

# 曲面等ピッチオフセット加工(1)

選択した開いた形状の1本のガイド曲線を等ピッチにオフセットして指定範囲を一方向 または、往復するパスが作成できます

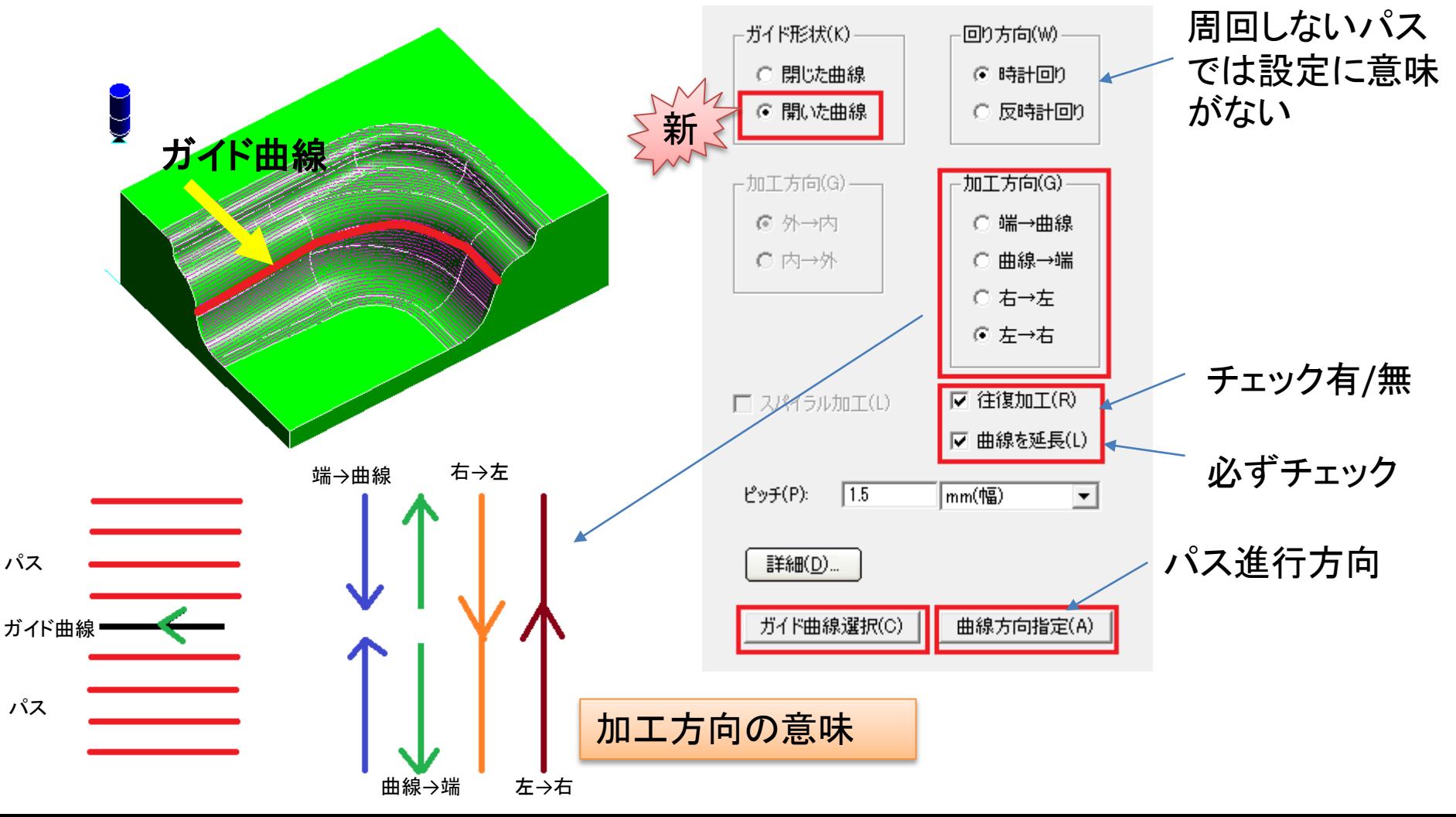

3D CAM機能

# 曲面等ピッチオフセット加工(2)

開いた形状の1本のガイド曲線を中心線として周りを周回するパスを作成できます。

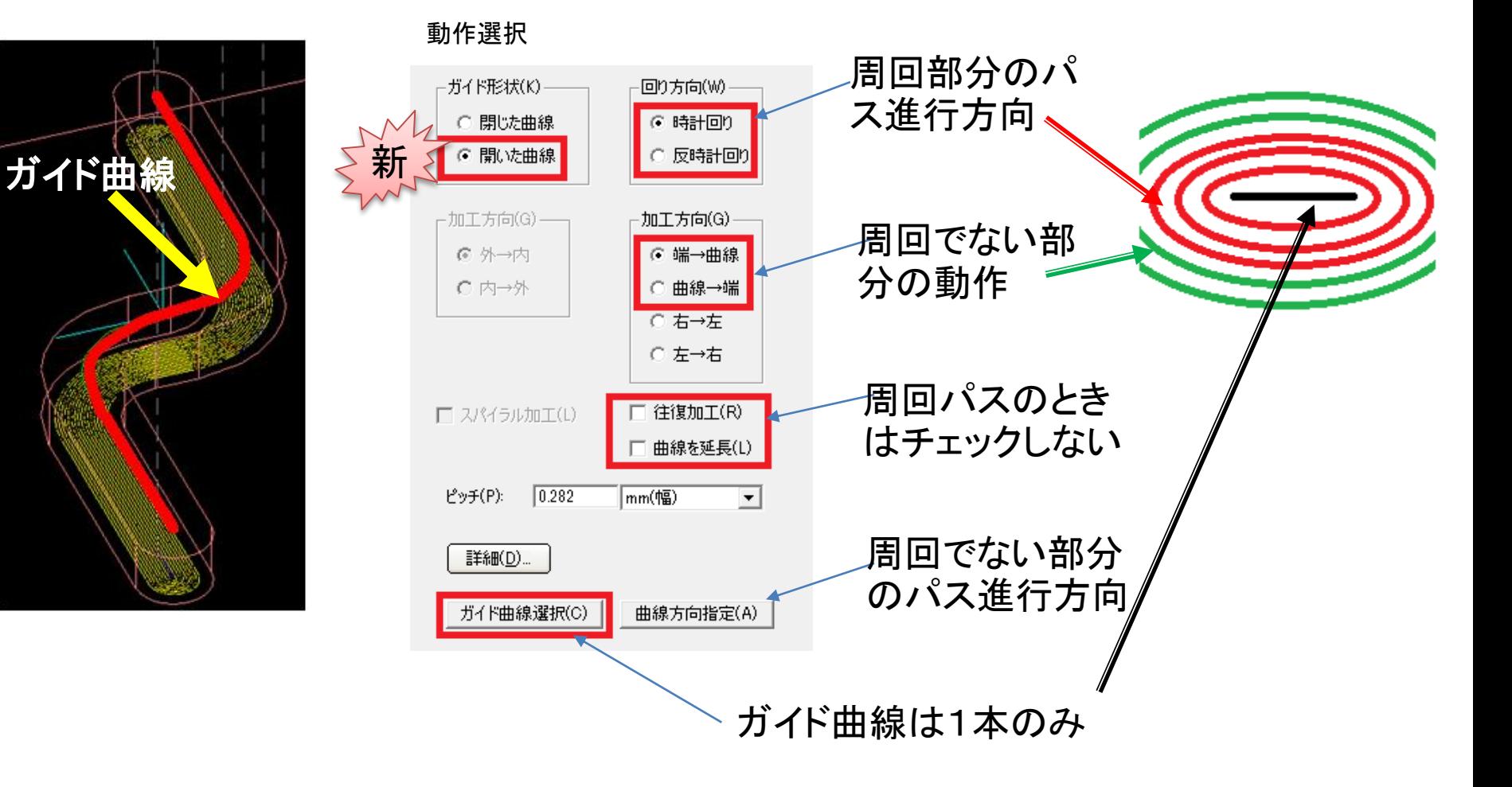

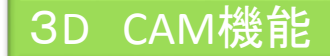

### 平面領域オフセットのスパイラル動作

平面領域オフセット加工でもスパイラル動作が可能になりました。V7で投影加工およ び、最適化加工(等高線の斜面制御で投影加工を選択した場合)、等ピッチオフセット でスパイラル動作を指定できるようになったことに続く機能強化です。

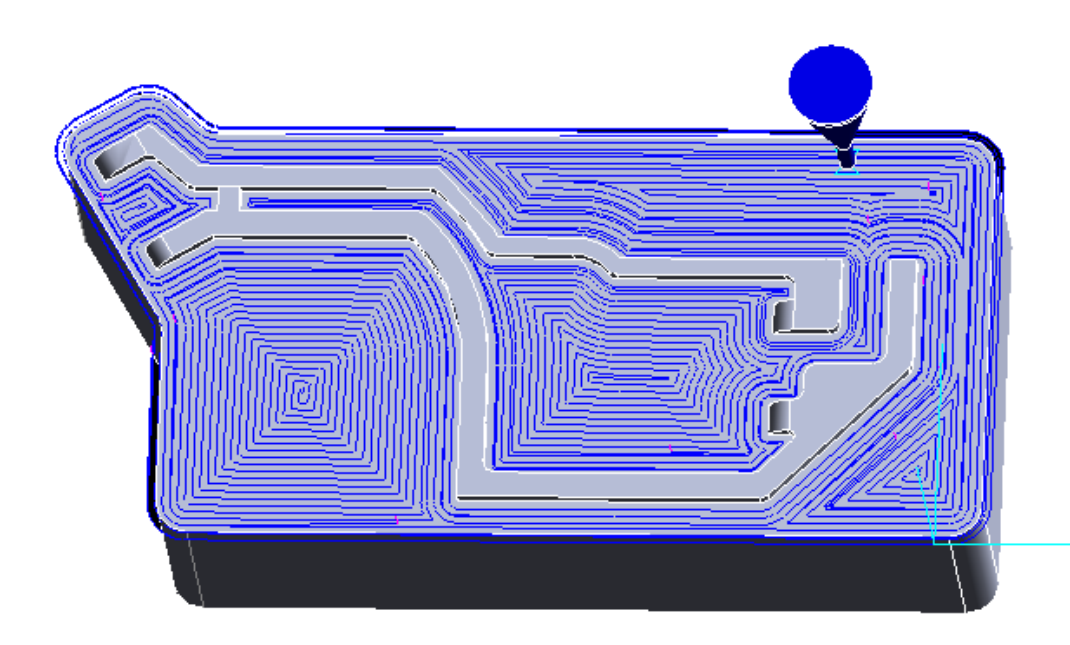

スパイラル動作にすると、切削負荷 が平均化され、加工が安定します。

工具・基本動作タブに追加されて います

**▽ スパイラル加工(L)** 

# 底部形状の**R**挿入機能

走査線加工、投影加工、曲線投影(曲線経路+オフセット)加工で、底部の駆け下が り・駆け上がりの際にRを挿入します。壁との接触を防ぎ、工具への衝撃を減らします。

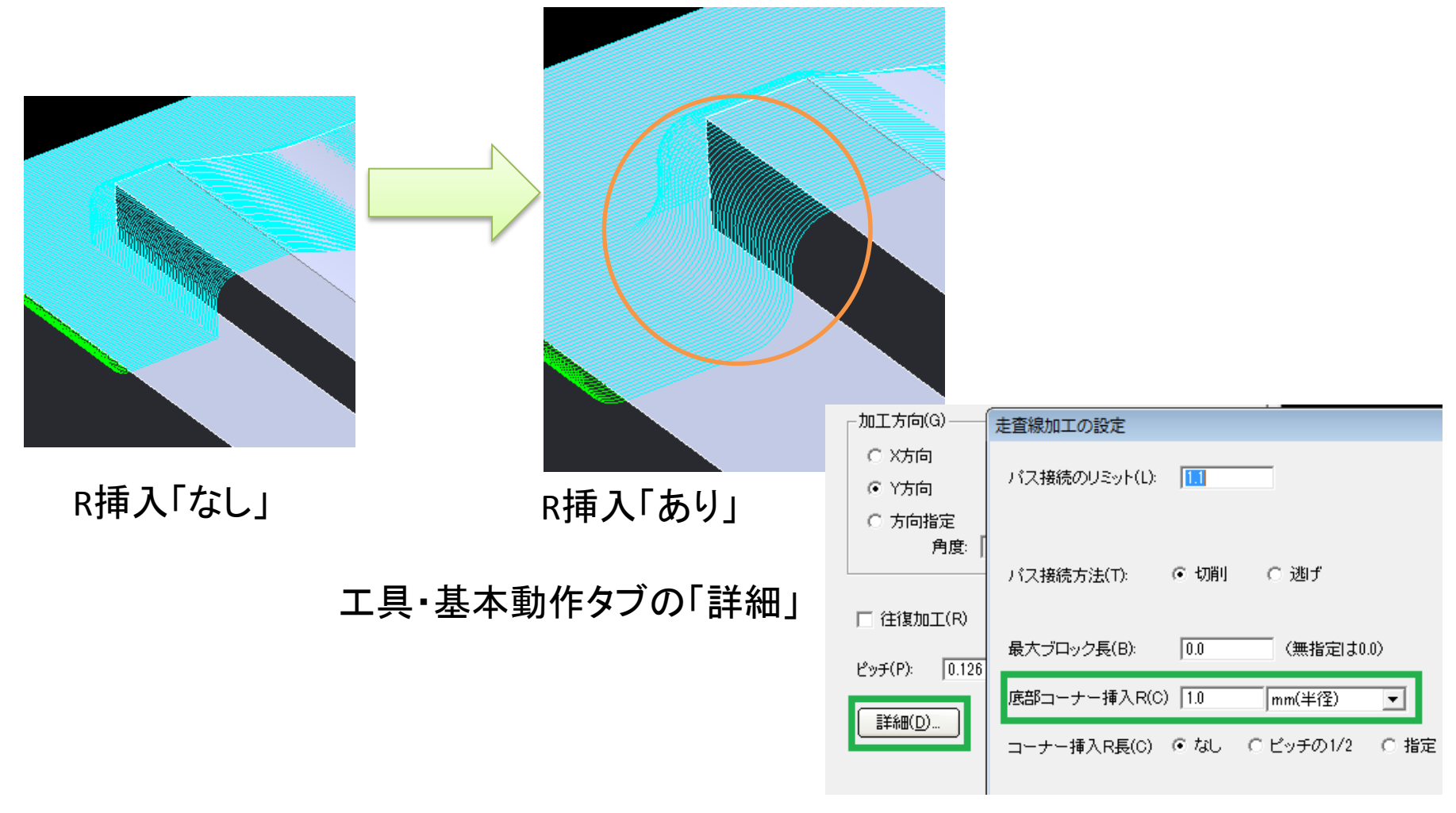

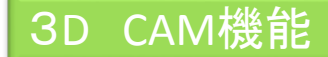

### 曲線投影加工の**XY**追い込み

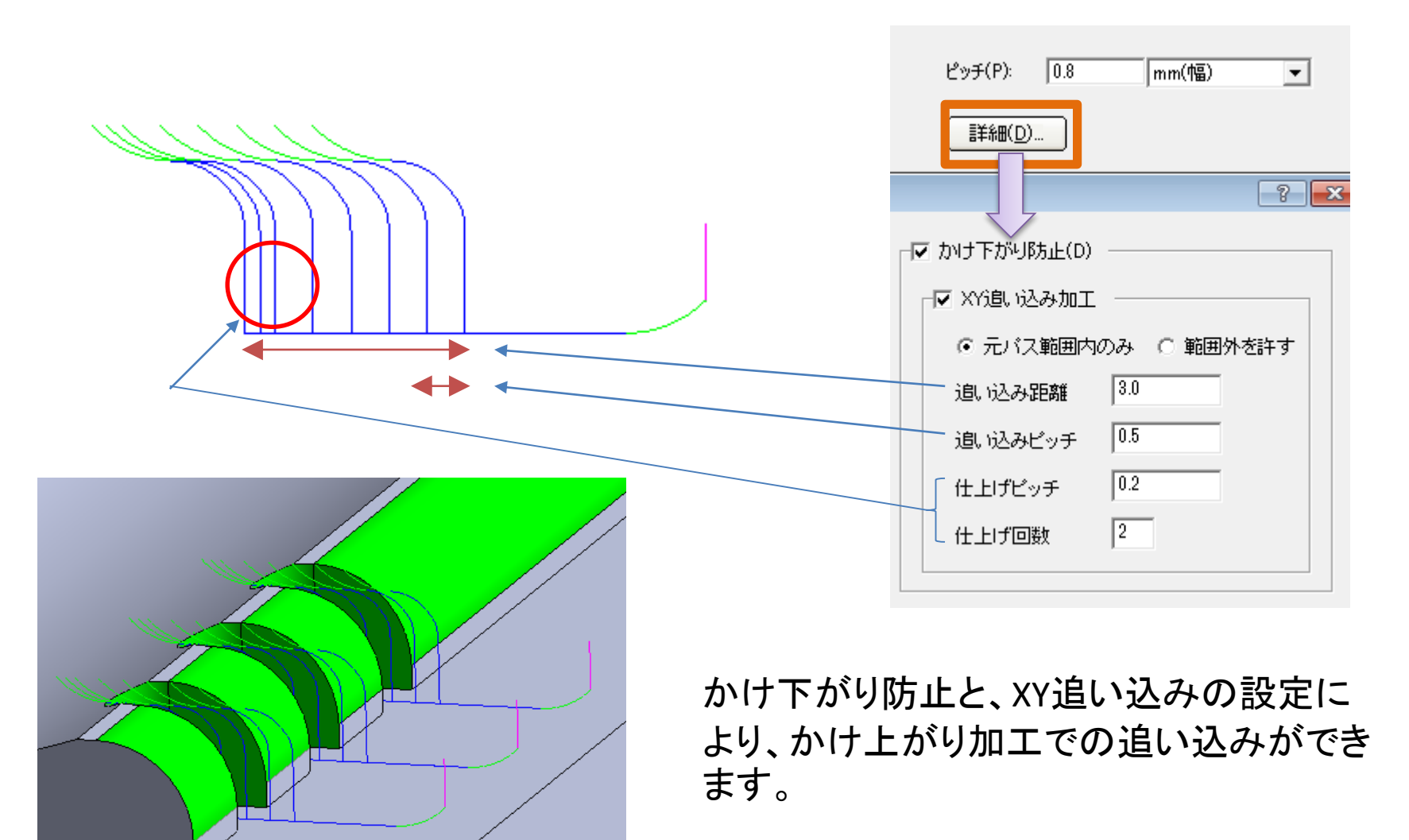

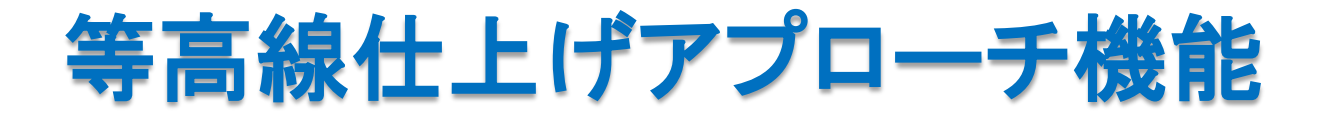

#### 等高線仕上げで、アプローチ・エスケープを、最初アプローチと最後のエ スケープのみにすることが可能となりました。90度面の加工で工具によ る壁面への接触を減らします。

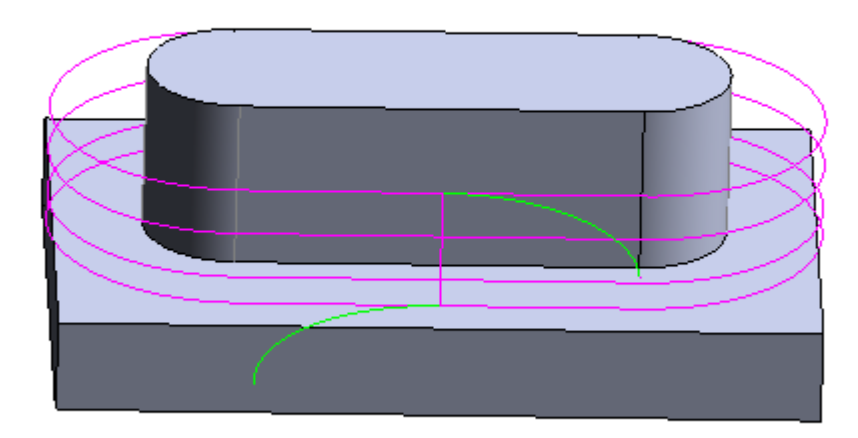

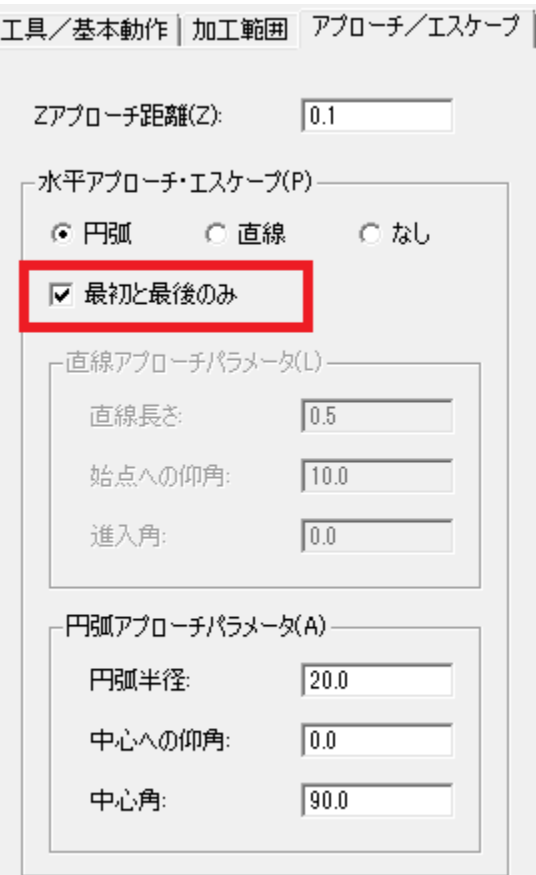

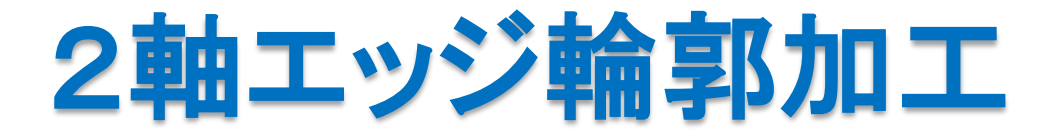

V8では、エッジ選択の改良と新たに加わった図形延長機能によって、各種の ツールパスが、快適に作成できるようになりました。

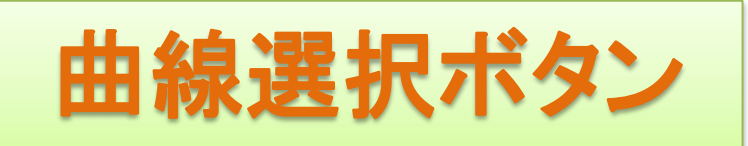

工に便利です

### 工程設定の「工具/基本」タブ画面に「曲線選択」ボタンが配置されました

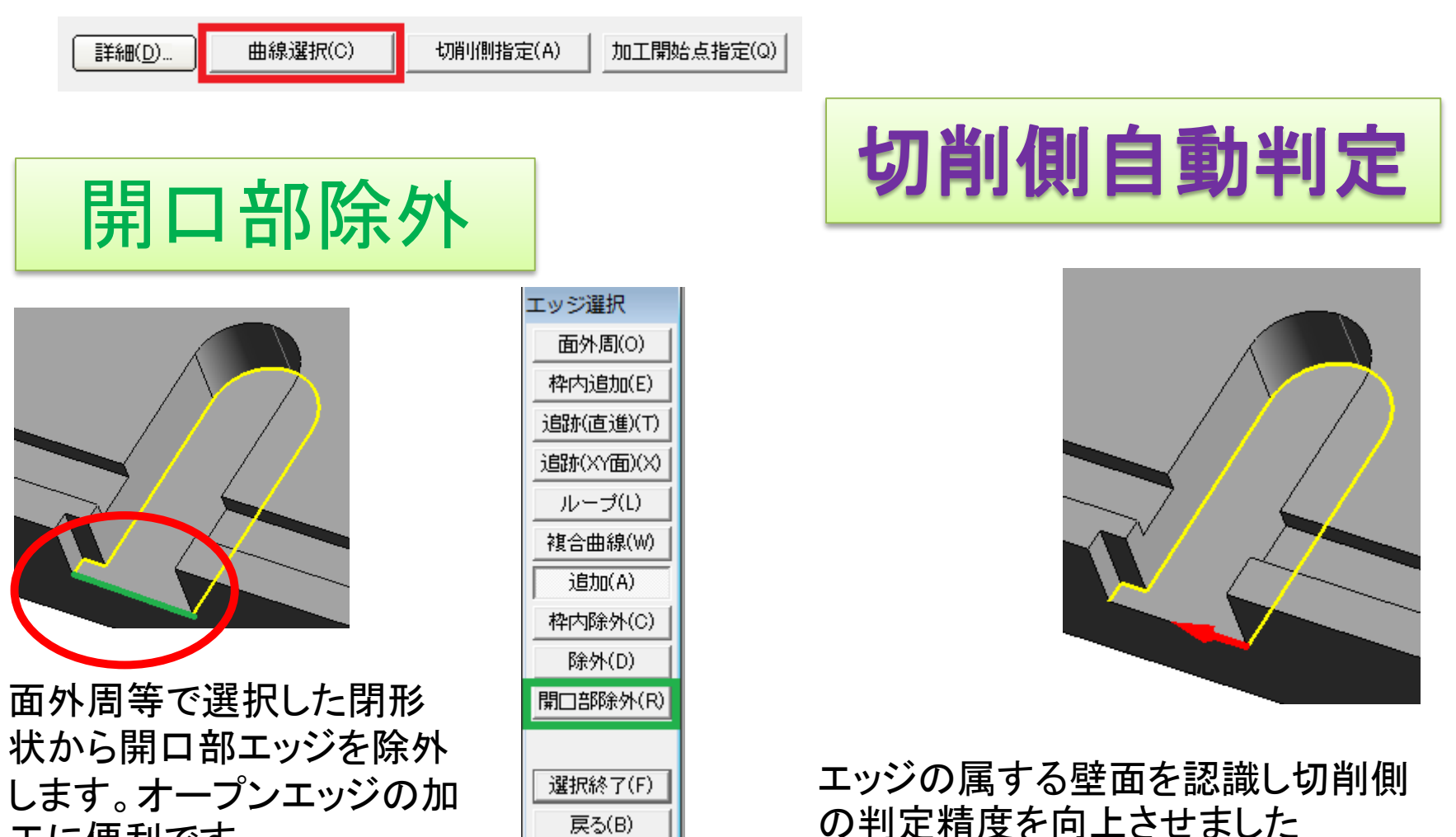

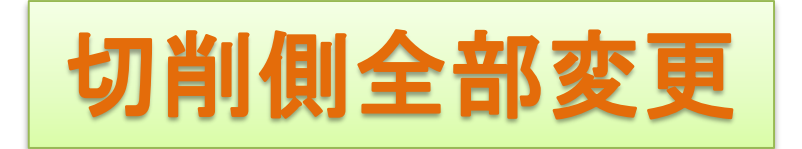

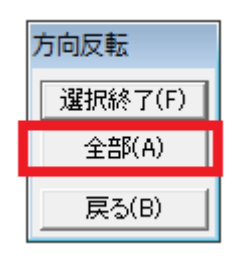

#### 切削側指定の変更の際 に、全部を一括変更でき ます。

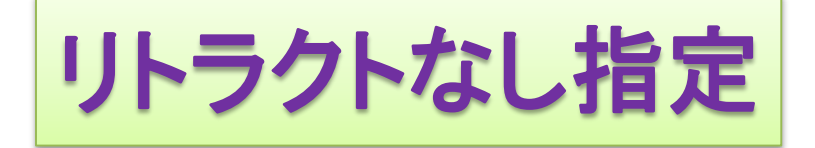

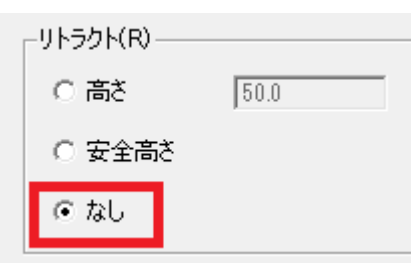

メタルソーなど逃げが Y方向になる加工を考 慮し、「なし」の設定を 追加しました。

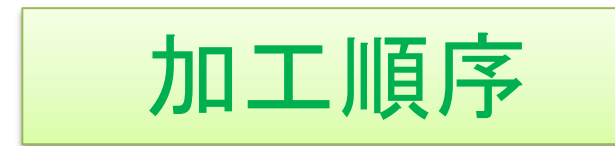

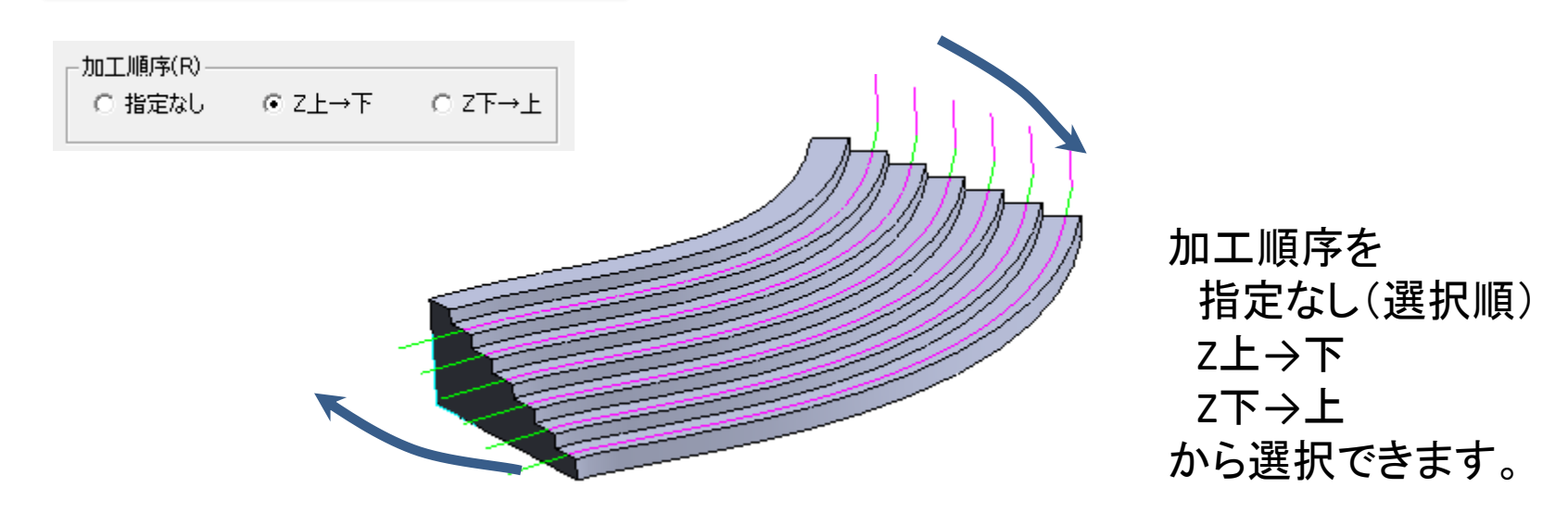

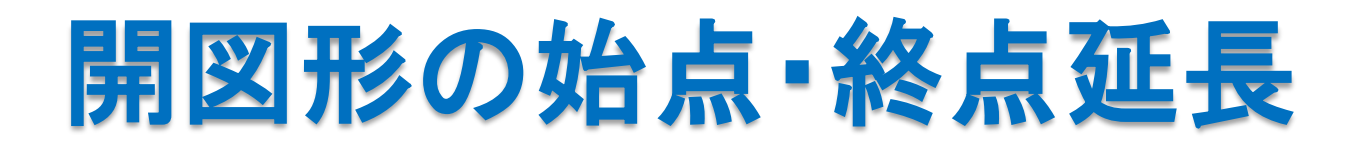

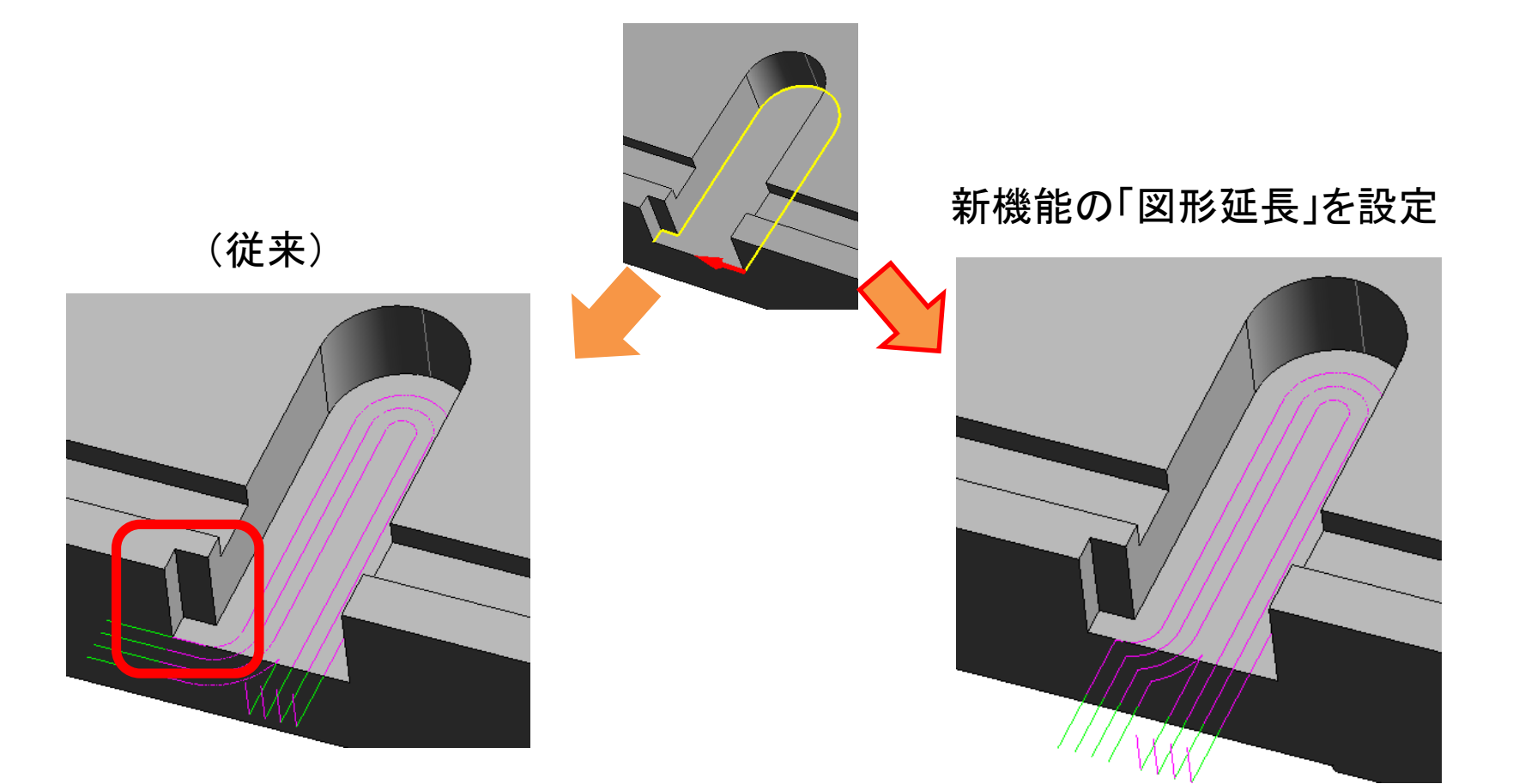

従来、工具半径オフセットによって図形 が消滅すると、狙いどおりのパスが作 成出来ませんでした

図形延長を指定することで、ツール パスの品質は格段に向上します

### (メニュー)開図形の始点・終点延長

### アプローチ設定とは別に、開図形の始点・終点で延長が指定できます

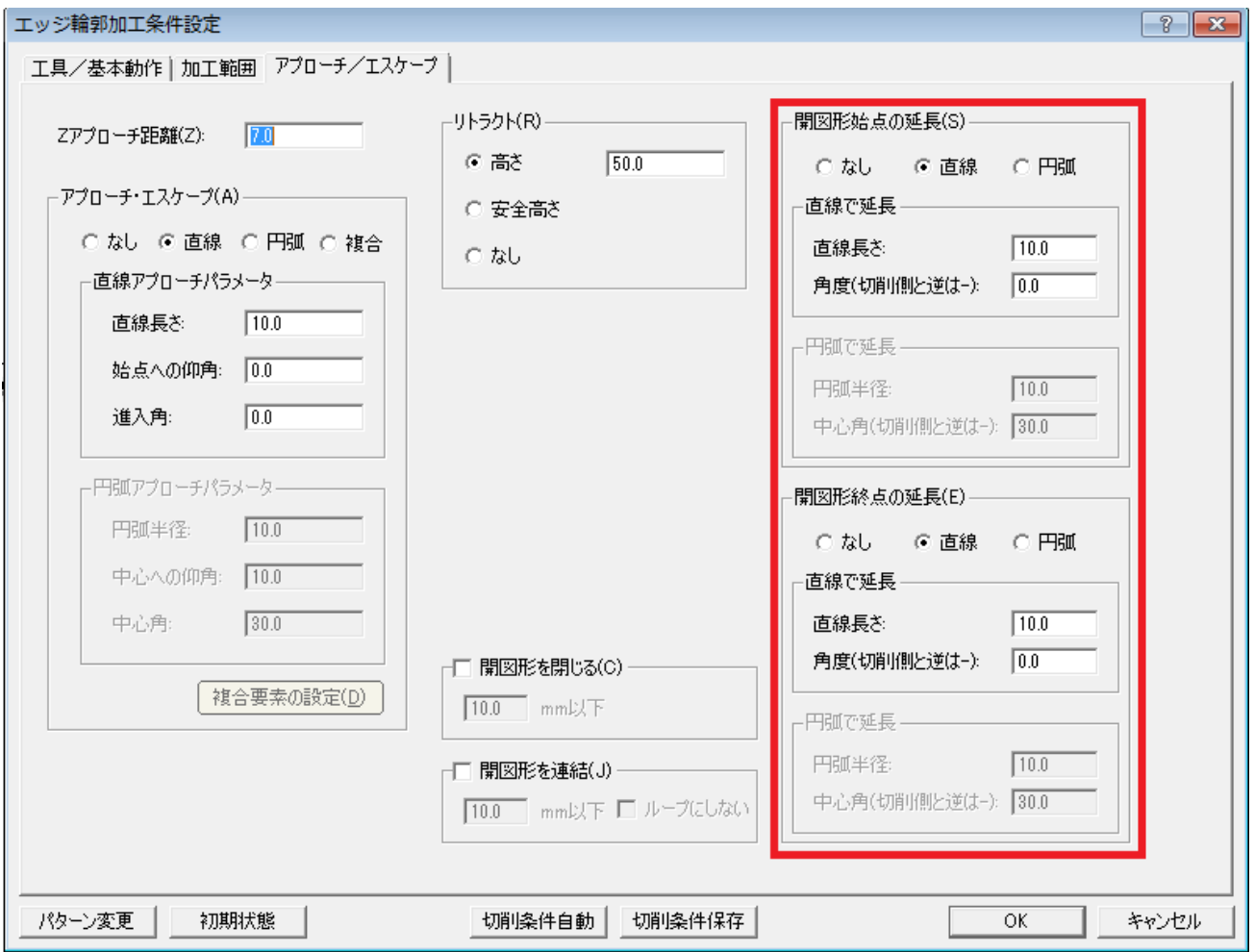

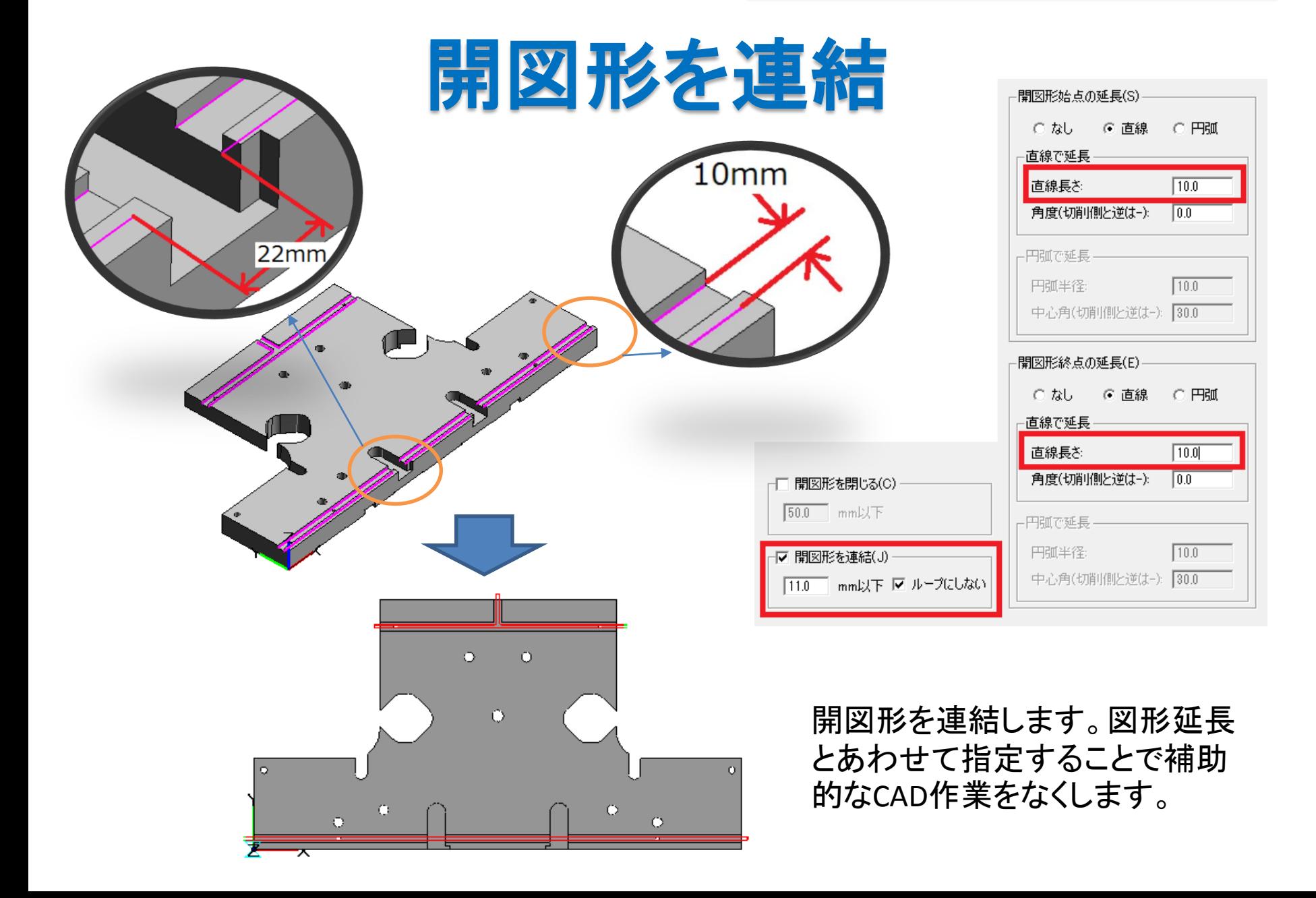

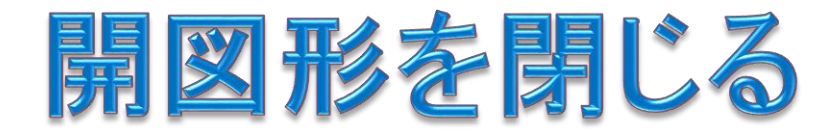

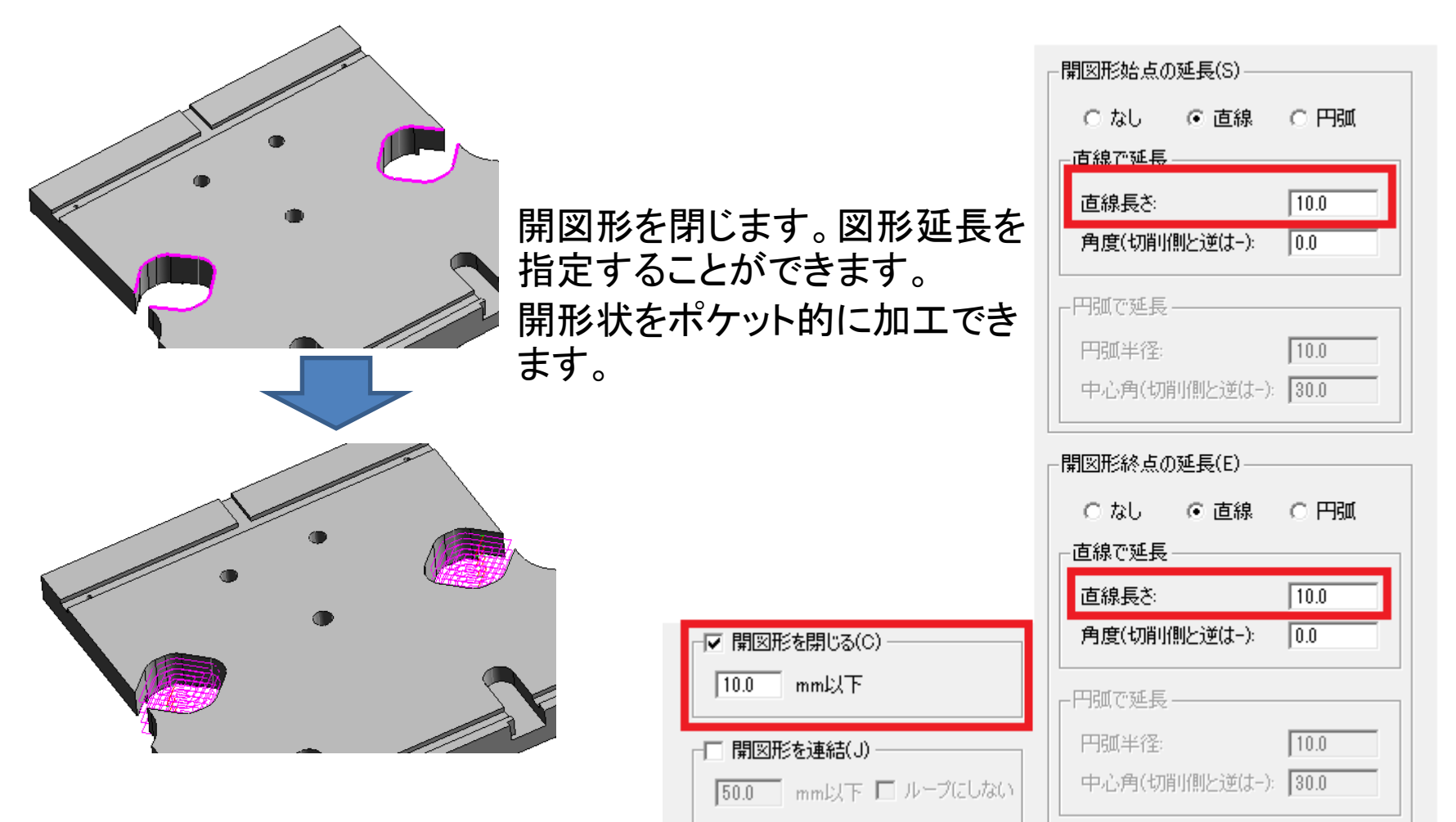

e martir de v

### 機械側径補正エラーの事前チェック

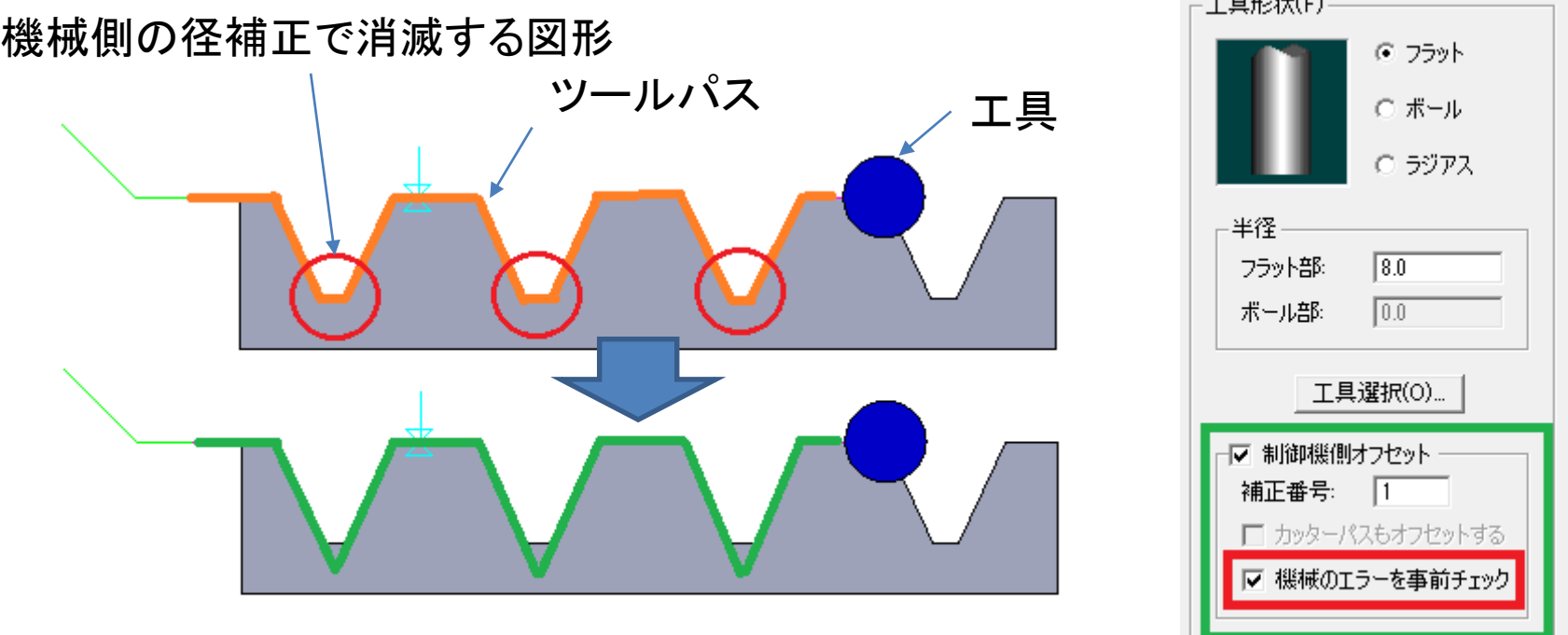

機械側の径補正を指定した場合、消滅する図形が含まれると機械側でエラー となってしまいます。「機械のエラーを事前チェック」をすることで、エラーの起 きないパスが作成されます。工具形状には使用する工具半径を入力しておか なければなりません。

## シミュレーションの変更点

#### レイヤー設定のダイアログ表示の継続

レイヤー設定のダイアログ(左図)を表示したまま、シミュレーションを開始すると、シミュレーション終了 後も表示がされるようになりました。(シミュレーション中も表示が継続しています)

直前設定の継続

直前に使用した設定の多くが保存されるようになりました。 直前に使用した設定の多くが保存されるようになりました。 | 衝突箇所での工具表示<br>(システム設定>シミュレーションで設定する項目は含まれません) | 衝突箇所での工具表示

衝突箇所に赤色で工具が表示されます

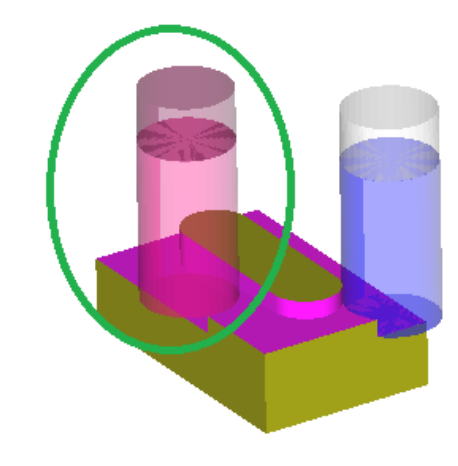

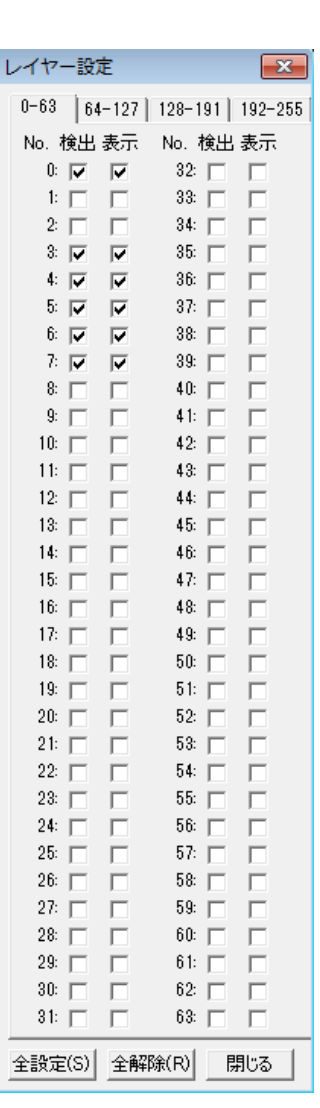

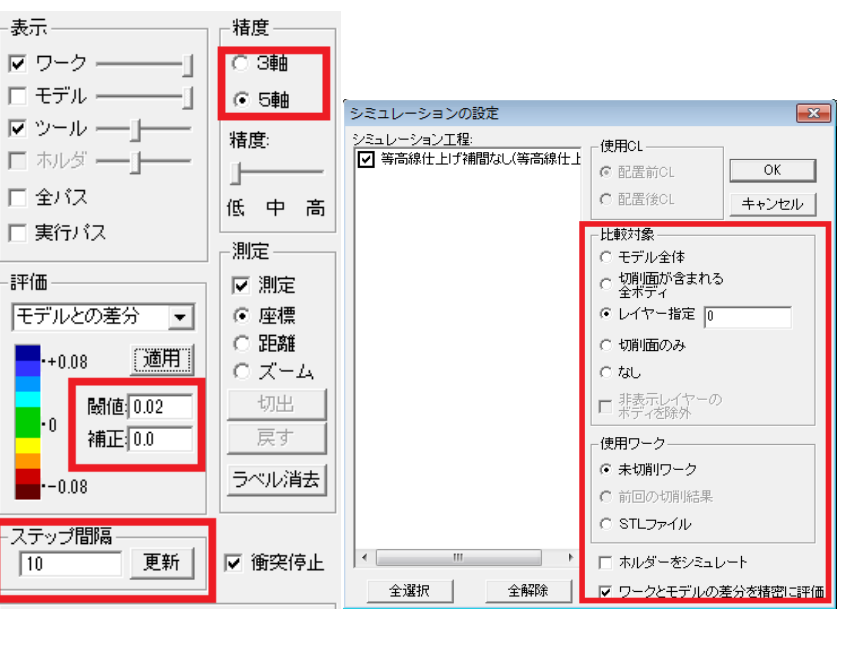

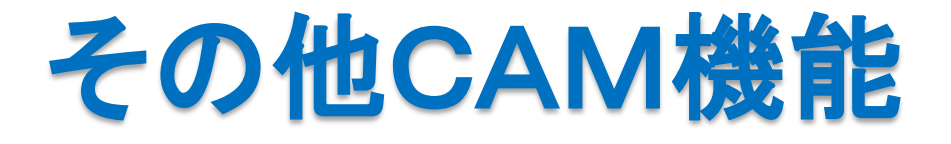

# 3**D** ネジ切カッターの加工

#### TAPの工程を「加工方法変更」して、「ねじ切り加工」を定義できます

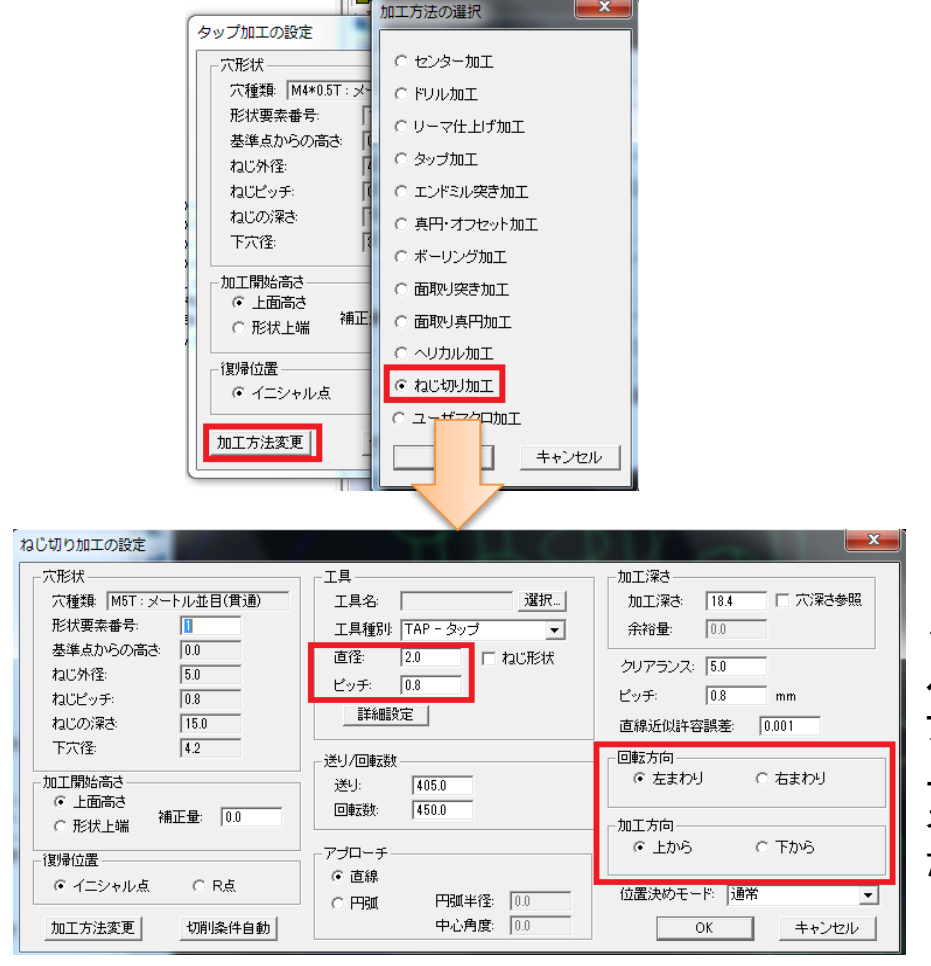

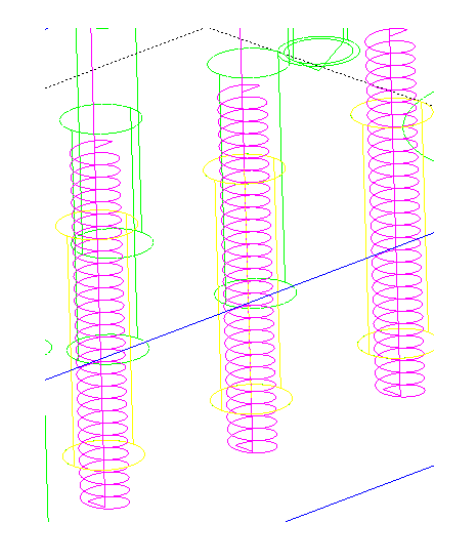

1周でZ移動量がネジのピッチとなるよう計算されます。 ヘリカル動作を直線近似します。アプローチ・エスケー プは穴中心が開始・終了点となります。左回り/右回り、 上から/下から のパスを作成できます。

3D 穴加工

ネジ切り工具は定義できません。TAP工具で代用してく ださい。

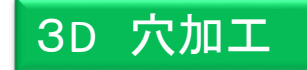

## 穴加工の変更

深穴加工の切り込み量は、穴加工の定義ファイルで規定された値よりも、加工 材質と工具から自動設定される値が優先されるようになっていました。これを変 更し、どちらの値が優先されるかを、設定できるようにしました。.iniファイルの

[Hole3dSetup]

セクションの

holeCondPick=

で設定します。=0 ならば穴加工の定義優先、=1 ならば切削条件自動設定優 先です。

デフォルトでは =1 となります。

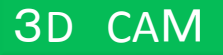

### エラー面の確認

カッターパス計算後、「ファセット作成に失敗しました」という警告が表示されること があります。この場合に、どの面のファセット作成に失敗したのかを画面上で確認で きるようになりました。

警告が出た場合、作業データのディレクトリ(システム設 定→ディレクトリで指定)の下の「SM00‥‥」という名前のディレクトリに、 「output.x\_b」というファイルが作られます。「Parasolidファイル入力」でこのフ ァイルを読み込み、「計測」の「モデル詳細チェック」コマンドを実行すると、問題 の面が「パス計算でファセット化失敗した面」として検出されます。

#### 2D CAM

## 2D CAM機能

●2次元穴加工CAMの変更

・工程編集で、工程の複写が行えるようになりました。

・深穴加工の切り込み量は、穴加工の定義ファイルで規定された値よりも、加工 材質と工具から自動設定される値が優先されるようになっていました。これを変更 し、どちらの値が優先されるかを、設定できるようにしました。.iniファイルの

[Hole param]

セクションの

holeCondPick=

で設定します。=0 ならば穴加工の定義優先、=1 ならば切削条件自動設定優先 です。

デフォルトでは =1 となります。

●2次元ワイヤカットCAMの変更

・アプローチの設定を行わずに工程編集に入り、工程条件の設定を行おうとする と、システムが操作不能になる問題を、修正しました。

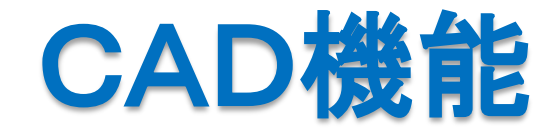

3D CAD

### CAM操作に直結するCADコマンド

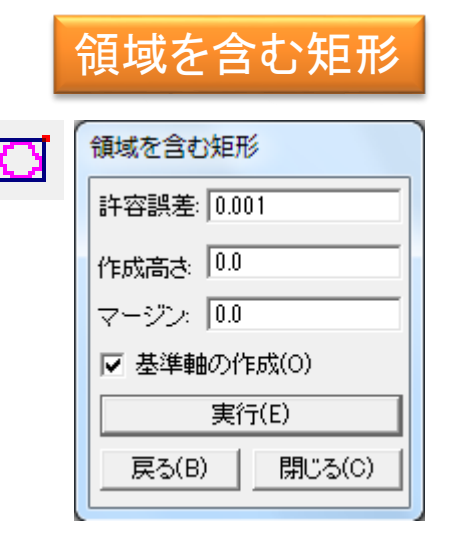

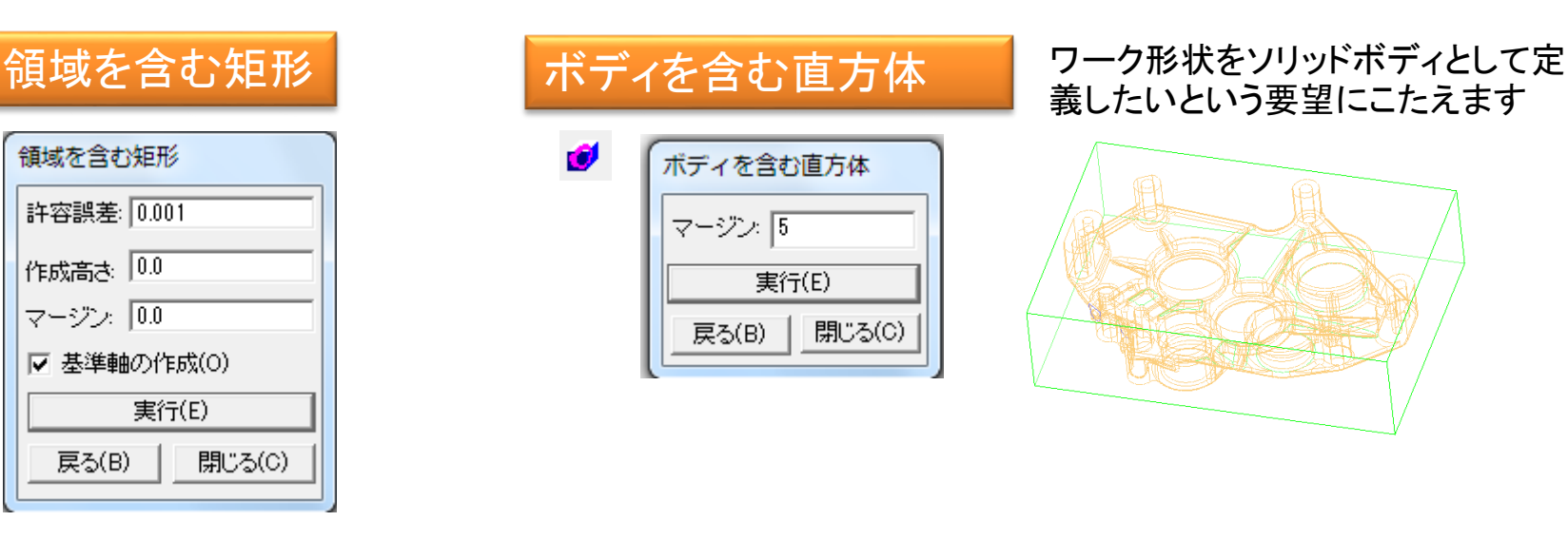

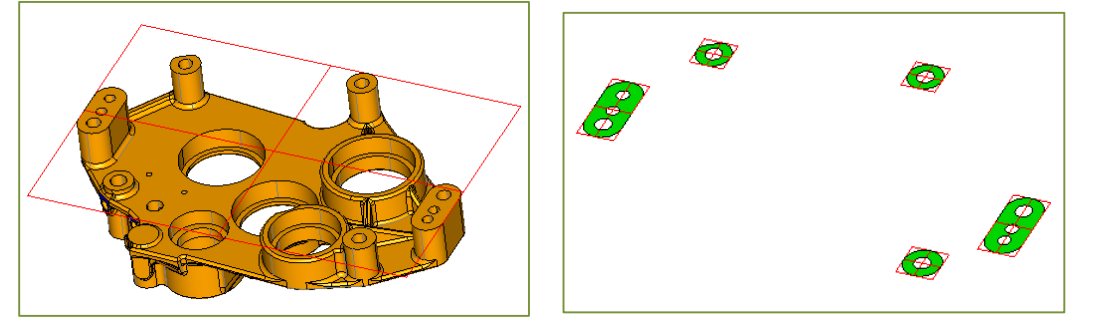

ソリッドボディから矩形 サーフェスボディから矩形 フェースミルなどによるエッジ輪郭加工に必要 な曲線をすばやく作成できます。

CAM座標系から CAD座標系を定義

ワーク座標系にそったCAD作業が やりやすくなります

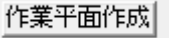

3D CAD

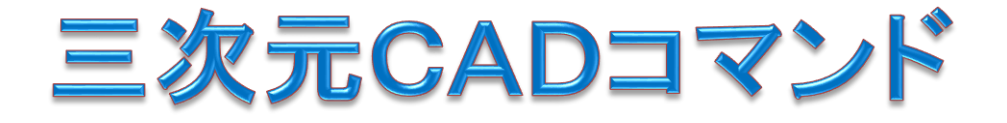

「面間交線」作成コマンドで、複数の面同士の交線を作成できるようになりました。

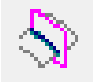

「面と作業平面交線」作成コマンドを新設しました。

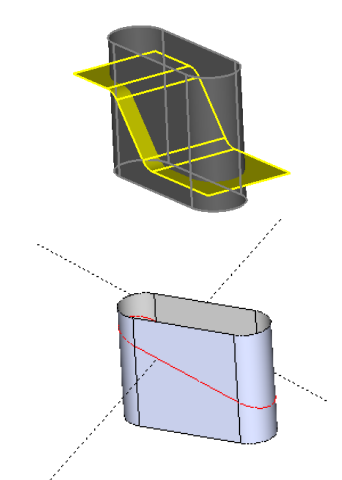

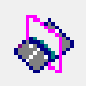

「曲線の延長」/「オフセット」/「投影オフセット」コマンドで、フェースのエッジを指定 できるようになりました。 長さの測定

要素間の最短距離を計測、または計測した距離を指定に 利用する際に、その最短距離の個所を赤い直線で表示す るようにしました。

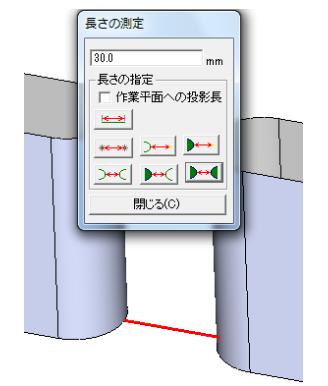

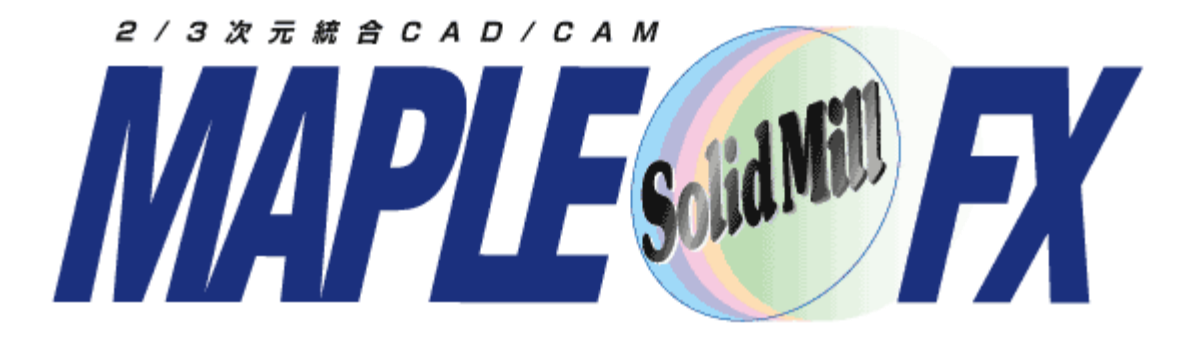

#### ヨシカワメイプル株式会社 **http://www.ymp.co.jp**

本 社 06-6252-7683 名古屋営業所 052-452-5535 東京 営業所 03-5688-8866